# 平台操作方法 (團隊)

(1) 如何登入帳號

請團隊一定要使用學校給予的【團隊帳號】登入,若自行於平台申請帳號,為一般民眾 的身分,無法撰寫創業提案。

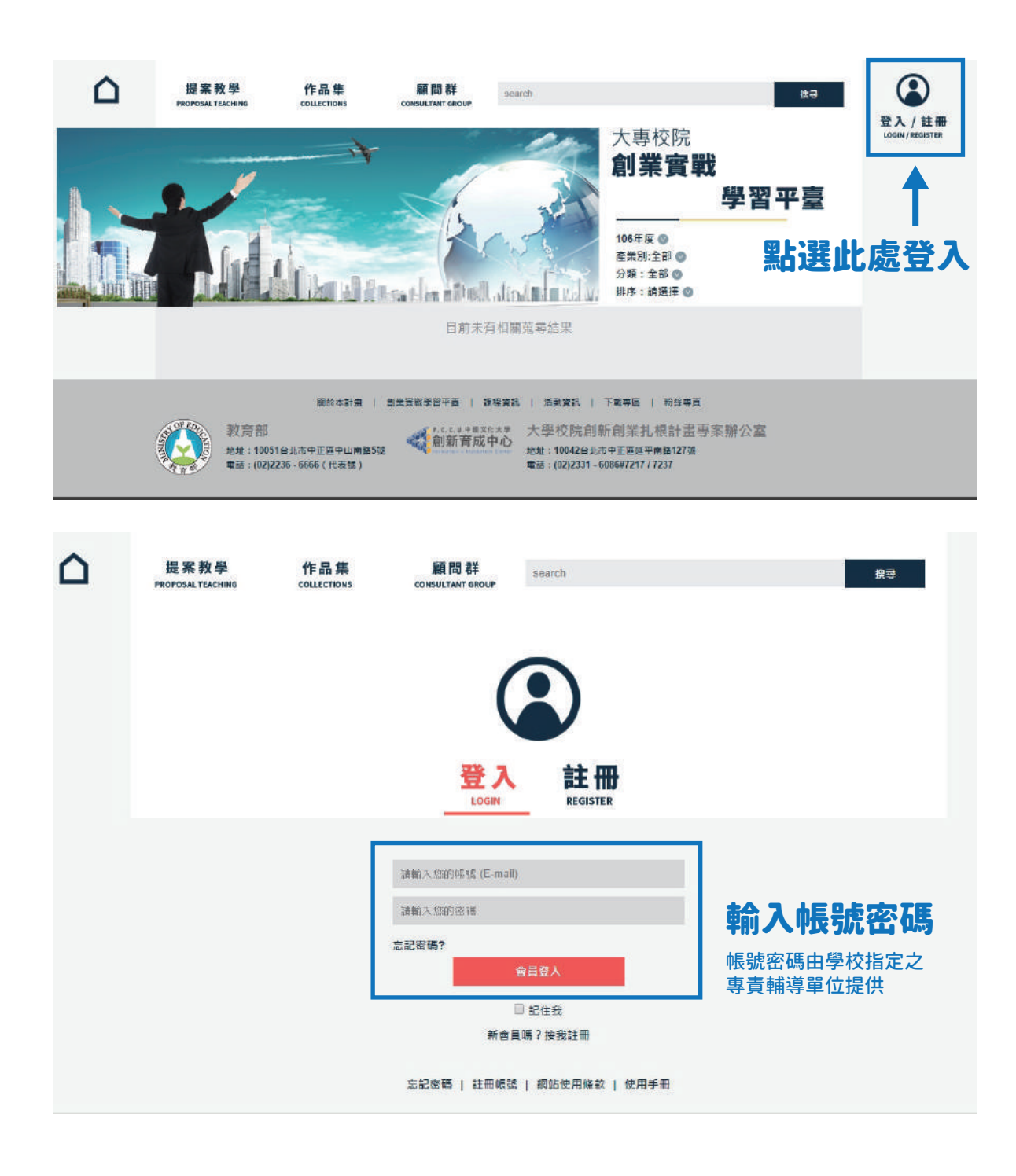

#### 2 後台功能介紹

後台登入後,可在下方欄位看到四個功能,功能說明如下:

- 帳號管理:內容含團隊名稱、指導老師、團隊成員資訊,無法自行更改,若需更改 需由學校方修改。
- 提案內容編輯:團隊構想提案新增處,包含影片設定、文字敘述、圖片新增等功能。
- ●注資提案追蹤:團隊帳號有五萬元的虛擬注資金,若有對其他提案注資,可於此欄 位追蹤已注資的提案。(不可注資自己的提案)
- 問與答追蹤:若教練有針對團隊構想提問,將會出現於此。(請團隊注意是否有教練 提問)

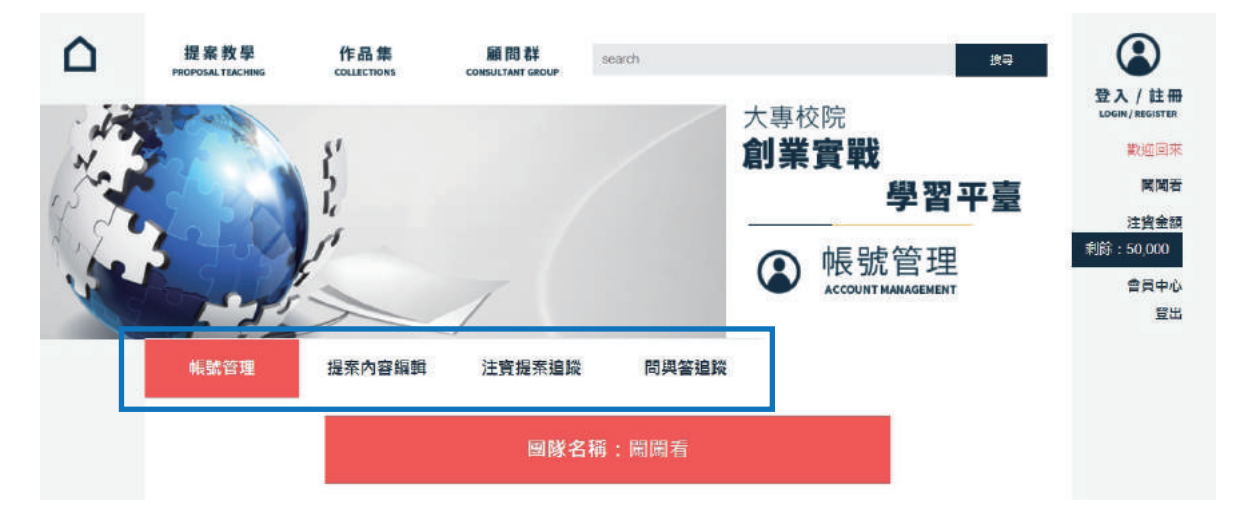

#### 帳號管理為團隊資訊,無法自行更改。若資料須修正請洽學校 創育輔導單位。

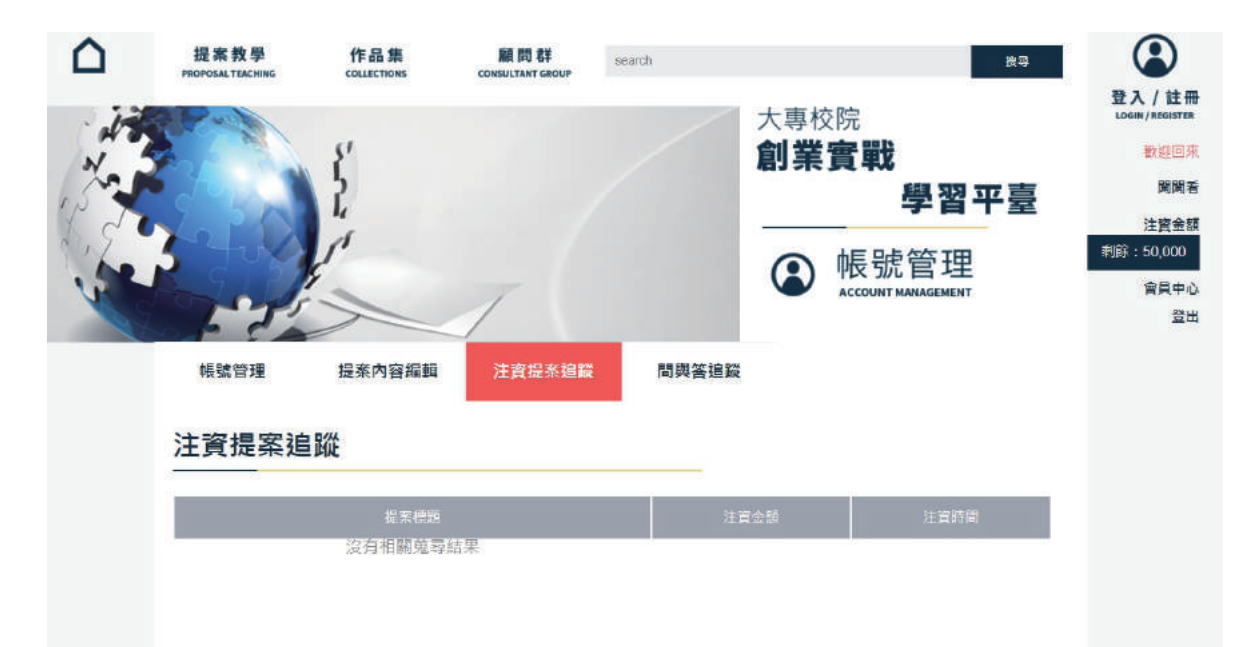

#### 每團隊有五萬元之虛擬注資金,注資後,會出現已注資之構想。

3 新增團隊提案

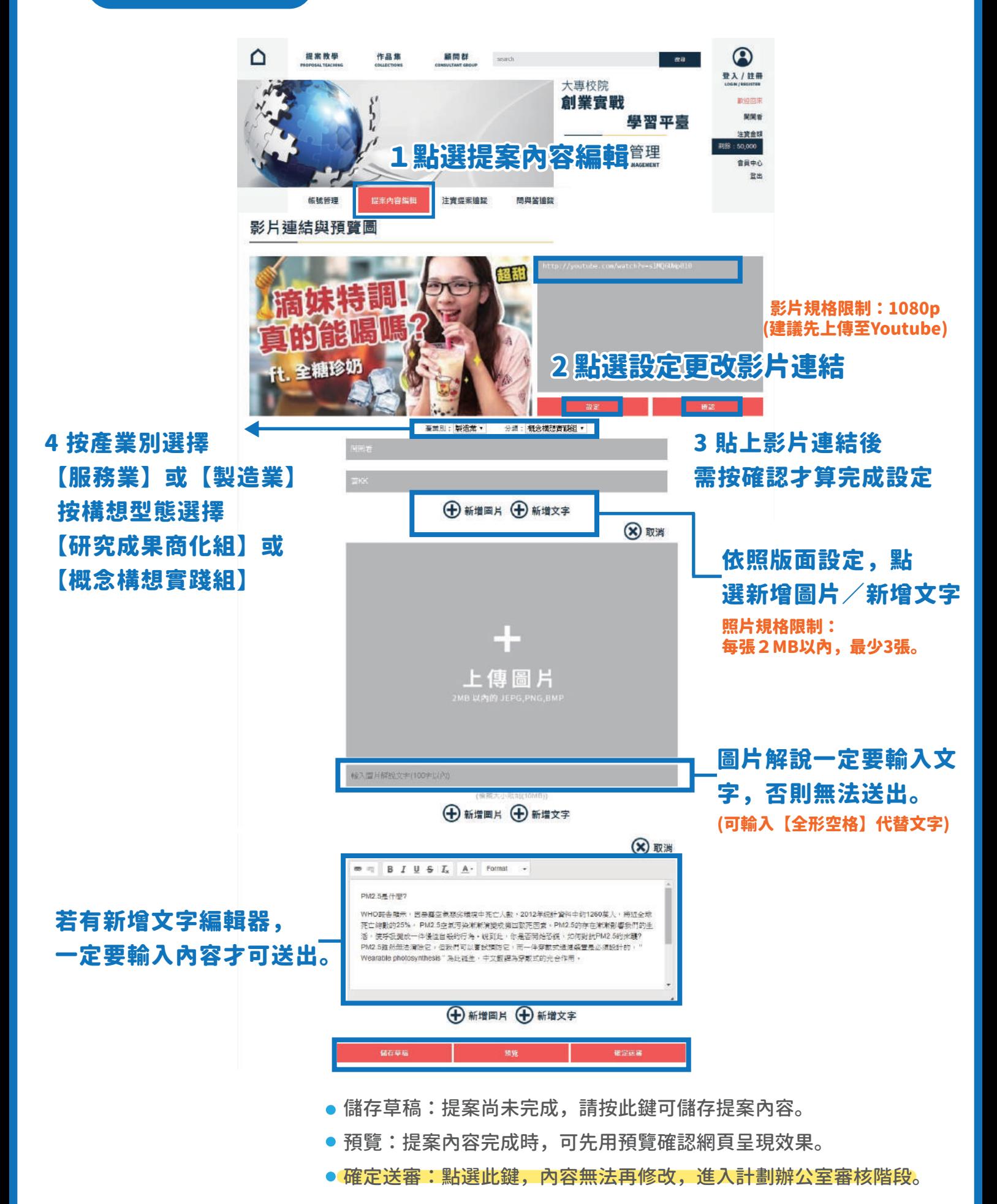

### 4 問與答回覆(教練提問)

平台中有兩種問題詢問的管道,分別為【問與答】、【留言區】:

- 問與答:教練看過提案後,針對團隊的提案詢問問題。(擁有教練資格者才可留言)
- 留言區:一般民眾看過提案後,針對團隊的提案詢問問題。(於平台自行註冊者即 可留言)

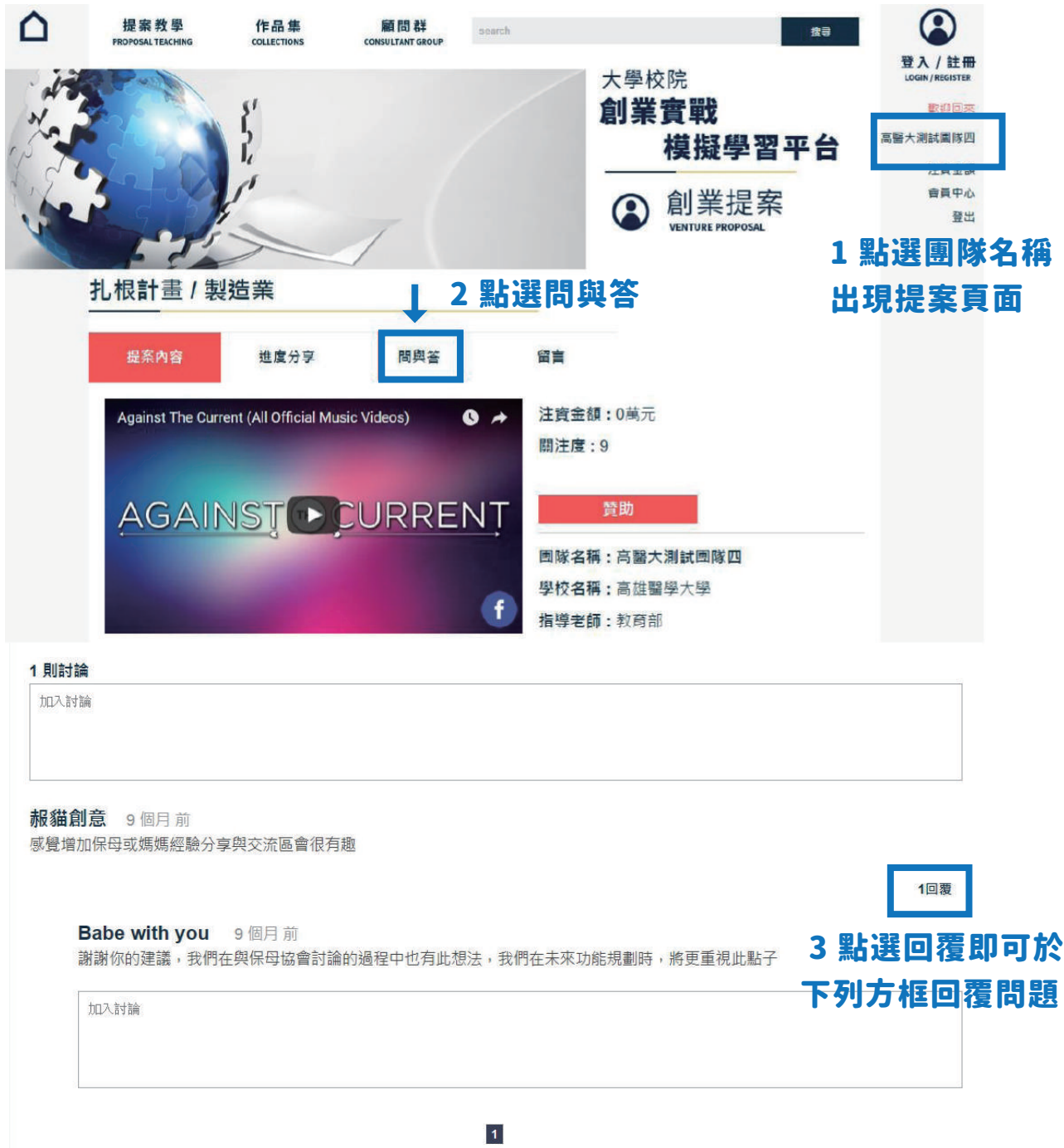

## 5 留言回覆(一般民眾提問)

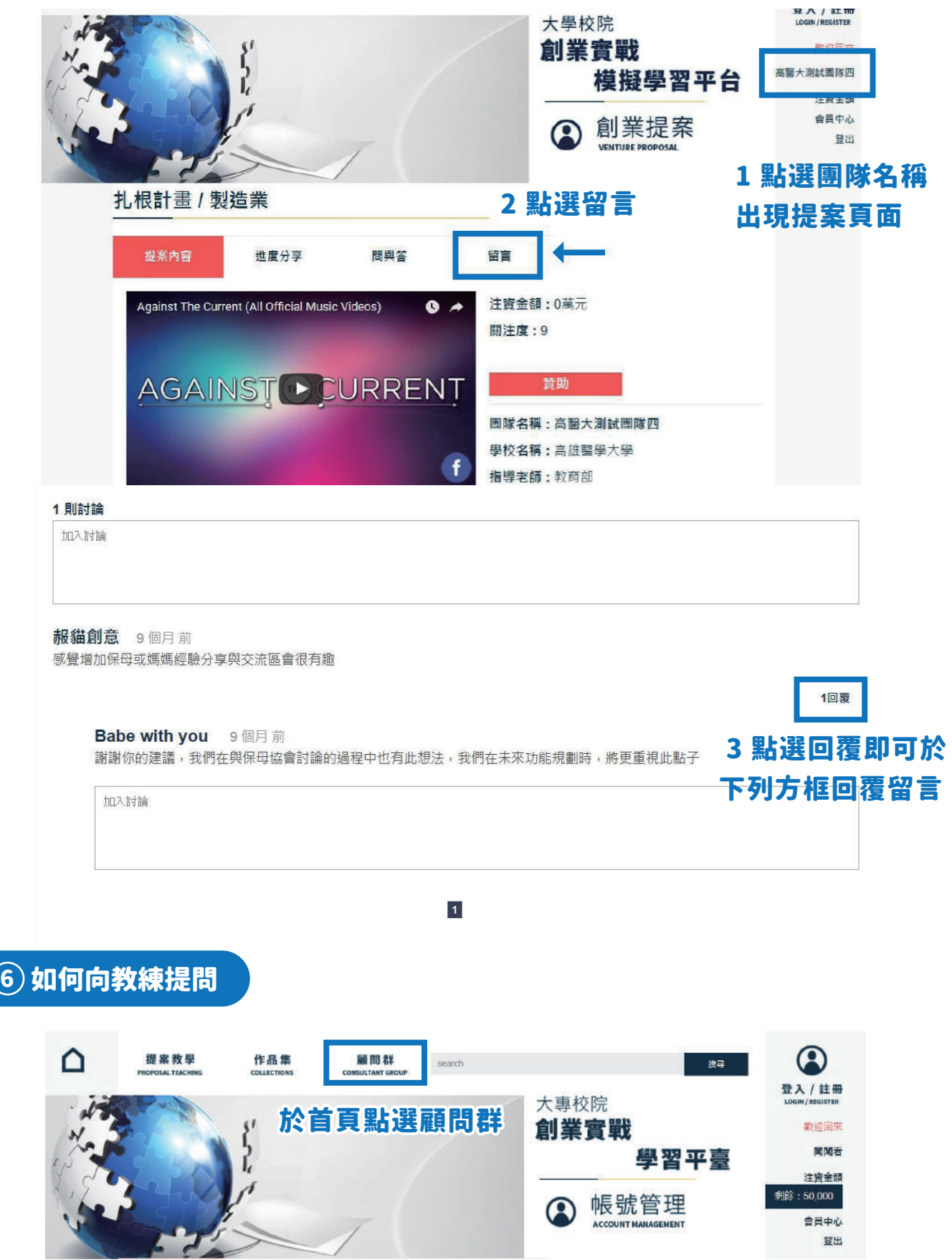

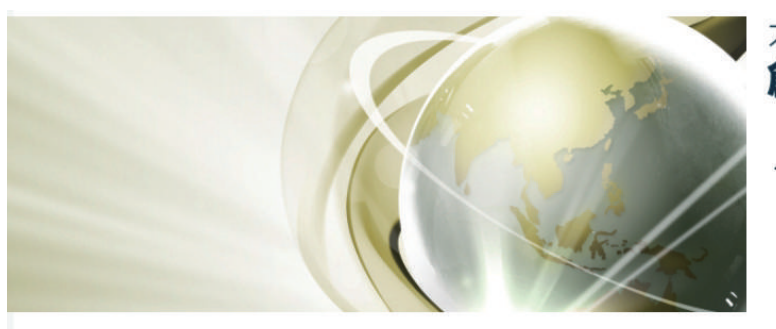

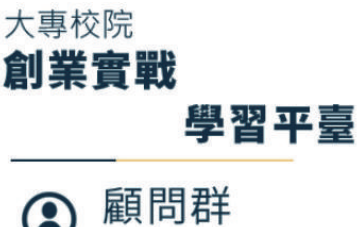

**CONSULTANT GROUP** 

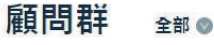

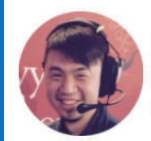

王俊人 單位: 奧美數位媒體行銷公司 職稱:副總經理

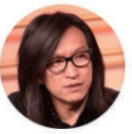

何明彥 單位:TMI臺灣創意工場 職稱:合夥人暨投資長

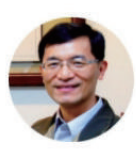

何晉滄 單位:科技部南科管理局 職稱:副局長

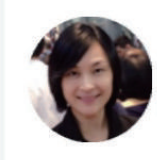

何藹然 單位:證券櫃檯買賣中心 職稱:新創發展部組長

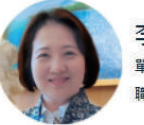

李培芬 單位:臺灣服務業發展協會 職稱:總顧問

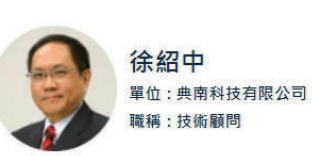

#### 選擇欲提問之教練,並點選頭像。(注意:需登入後才可提問)

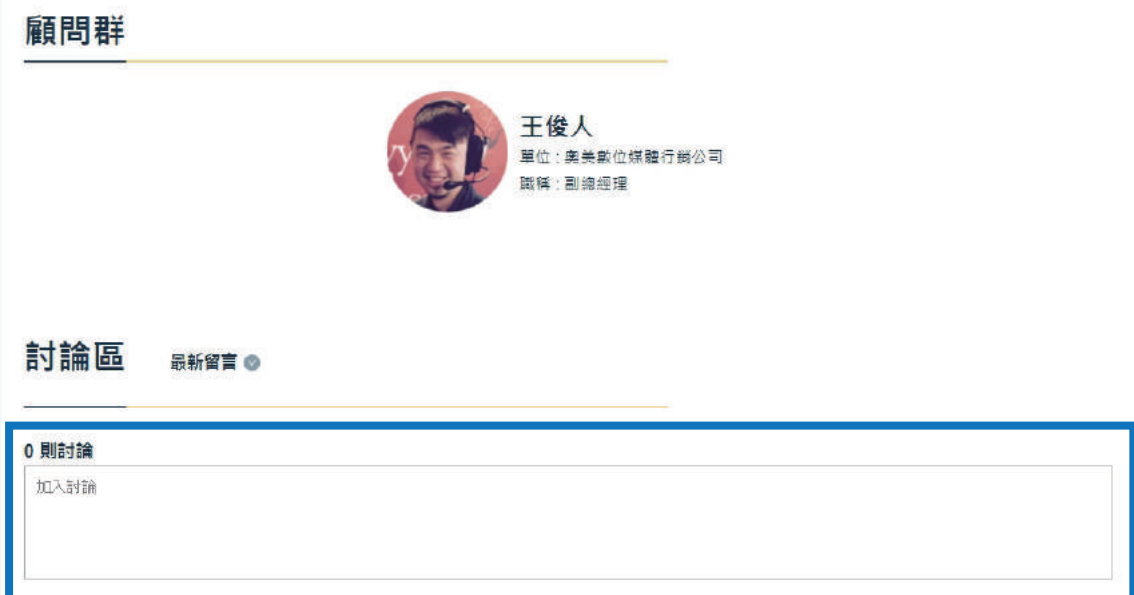

輸入問題後,點選Enter,會出現是否送出的對話框,按下確定即可 送出,按下取消則會換行。

#### 7 觀摩去年作品

團隊可參考去年的團隊提案格式,上傳提案時,能有較具體的概念與架構。提案 的內容包含:提案主題、提案介紹至少200字(如:市場定位、目標客群、行銷方 式、產品特色等)、1-3分鐘創業構想影片製作、三張輔助說明圖片、創業構想影 片(1080p)、提案內容進度規劃、10萬元創客經費運用規劃。

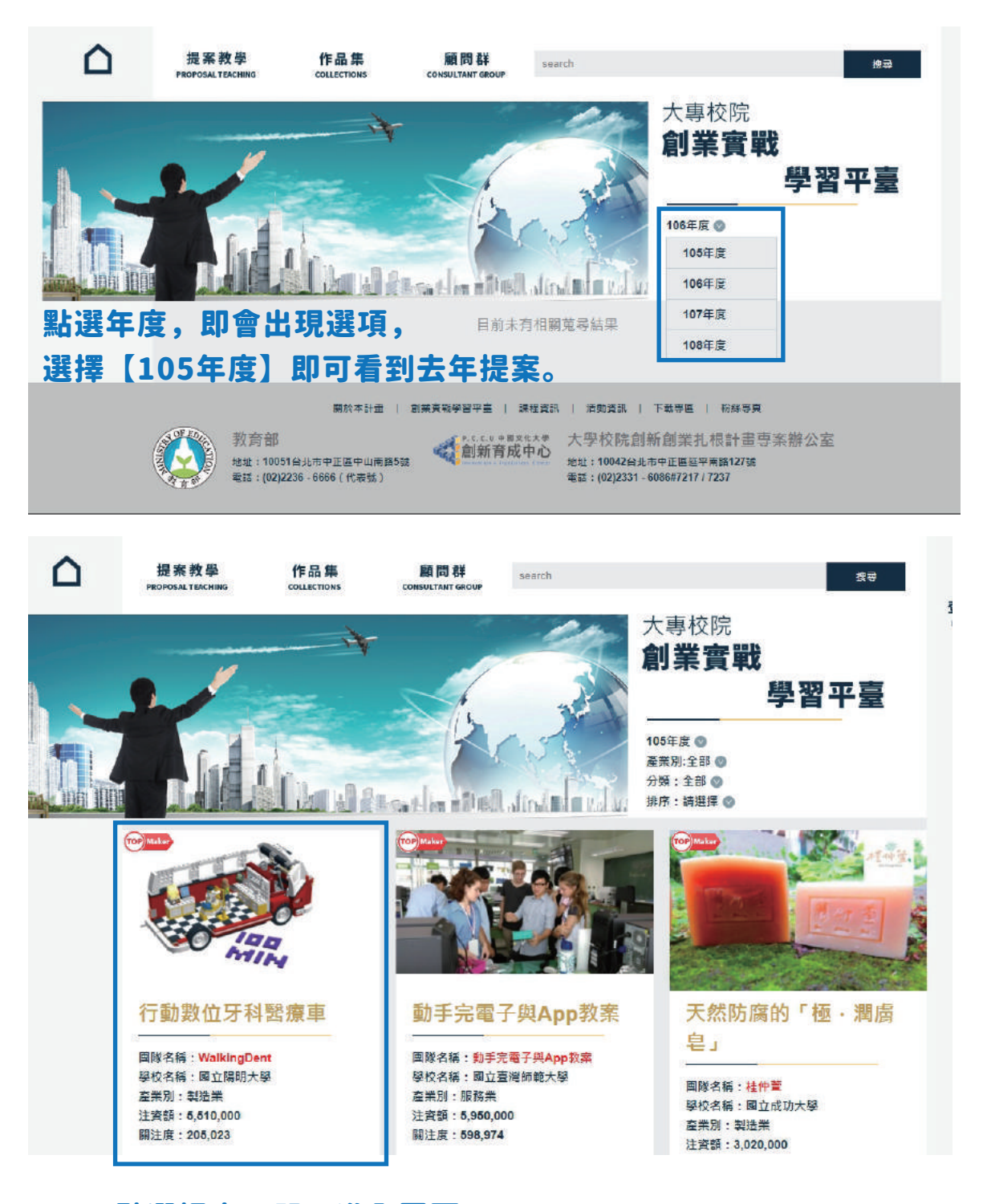

#### 點選提案,即可進入頁面。